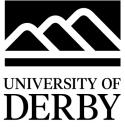

**B226 Quick Start Guide** 

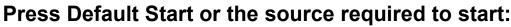

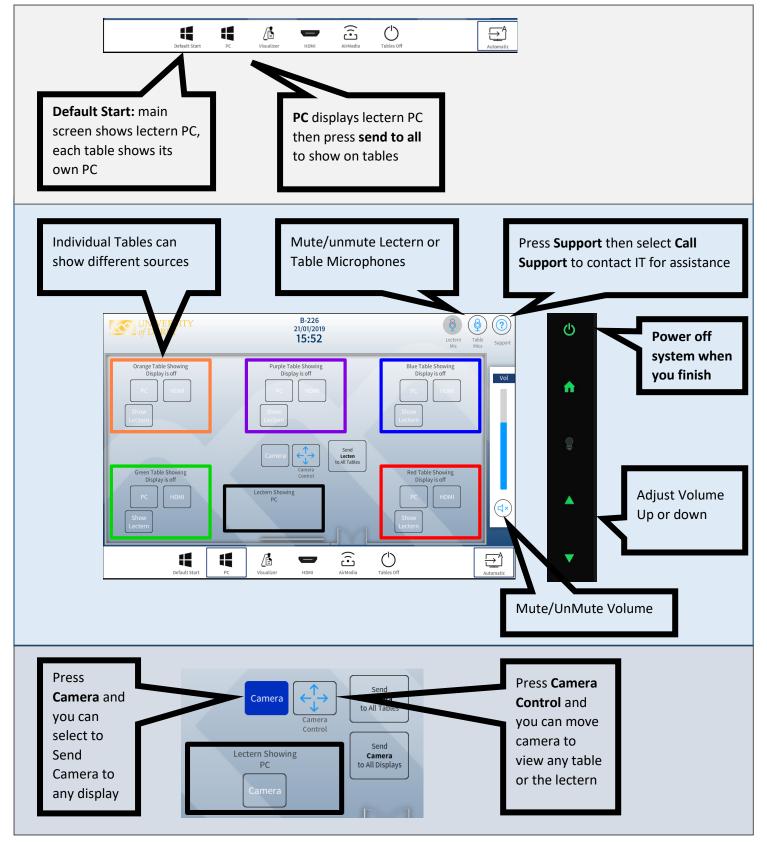

Any questions, please call the **IT Service Centre** on **01332 591234** 

SERVICES

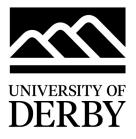

## Airboards

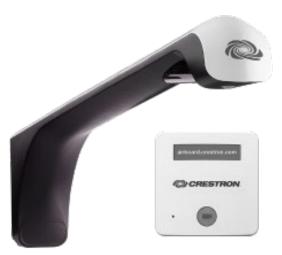

The Airboard whiteboards can be captured and shared via the webpage:

## https://airboard.crestron.com

- 1. Accept the Terms and Conditions
- 2. Enter the Crestron ID which can be found on base of camera arm on each board:
  - Teaching PC: **SPLXJM**
  - Green Table: FLRBCG
  - Orange Table: JJJNKG
  - Blue Table: LZTFCC
  - Red Table: LNXLGL
- 3. Enter a random code to use to for sharing and then select View Board
- 4. Press the **camera button** on the controller below the whiteboard to start capturing and you can then share a link to the board
- 5. Press the **camera button** again when you finish.

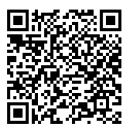

## Scan code for Airboard user guide:

https://itservicecentre.derby.ac.uk/hc/en-us/articles/360001063140-Digital-Whiteboards-User-Guide

Any questions, please call the **IT Service Centre** on **01332 591234** 

## IT Services